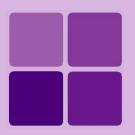

# **Installing Intellicus on HP-UX**

Intellicus Enterprise Reporting and BI Platform

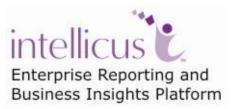

©Intellicus Technologies info@intellicus.com www.intellicus.com Copyright © 2010 Intellicus Technologies

This document and its content is copyrighted material of Intellicus Technologies. The content may not be copied or derived from, through any means, in parts or in whole, without a prior written permission from Intellicus Technologies. All other product names are believed to be registered trademarks of the respective companies.

Dated: - September 2010.

## Acknowledgements

Intellicus acknowledges using of third-party libraries to extend support to the functionalities that they provide.

For details, visit: <u>http://www.intellicus.com/acknowledgements.htm</u> .

## Contents

| Installing Intellicus on HP-UX                      | .3  |
|-----------------------------------------------------|-----|
| Hardware and software requirements                  | 3   |
| System Pre-requisites:                              | 3   |
| To install Intellicus Web Reporting suite           | 4   |
| Multilingual support                                | 4   |
| Starting Intellicus                                 |     |
| To start Report Server                              |     |
| To Start the ReportServer with multilingual support |     |
| To start the Intellicus Web Server                  | . 5 |
| To start the Intellicus Web Reporting suite         | 5   |
| Logging into Intellicus web Reporting suite         |     |
| Stopping Intellicus                                 | 6   |
| To stop the ReportServer                            | . 6 |
| To stop the WebServer                               |     |
| Making Intellicus Start automatically               | 6   |

# **Installing Intellicus on HP-UX**

Instructions for installation and running Intellicus Web Reporting suite on HP-UX includes:

- Installing the product.
- Starting the Intellicus Report Server.
- Starting the Intellicus Webserver.
- Starting the Intellicus suite in browser.
- Logging into the Intellicus.
- Stopping the Intellicus Report Server.
- Stopping the Intellicus Webserver.

# Hardware and software requirements

## **System Pre-requisites:**

- Memory: 256 MB of RAM or more.
- Storage Space: 1 GB or more.
- Internet Browser: Internet Explorer 6.0 or a higher version.
- gunzip (To extract Intellicus files).

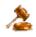

**Important:** The person working on installation of Intellicus must have required administrative privileges on the machine.

# To install Intellicus Web Reporting suite

Decompress the intellicusHPUX.tar.gz:

gunzip intellicusHPUX.tar.gz

This will create intellicusHPUX.tar.

Untar the file intellicusHPUX.tar:

tar -xvf intellicusHPUX.tar

# **Multilingual support**

You can have multilingual (Unicode) support in Intellicus to provide following benefits to the users.

- To display multilingual data from database in reports.
- To display multilingual data in Parameter combo.
- To be able to specify multilingual data in filter, parameter as well as SQL Editor.

# Starting Intellicus

### To start Report Server

Report Server is located in the /intellicus/reportengine/bin folder. To start the engine, run the file run.sh.

./run.sh

## To Start the ReportServer with multilingual support

./ UTF8 run.sh

This file passes -Dfile.encoding=utf-8 as the command line java option.

As an alternative, you can also rename the files:

- 1. Rename the file run.sh (for example, as E\_run.sh).
- 2. Rename the file UTF8\_run.sh as run.sh .

Now onwards you can run run.sh to start the ReportServer with multilingual support.

### To start the Intellicus Web Server

Web Server is located in the /intellicus/jakarta/bin folder. To start the web server, run the file startup.sh.

./startup.sh

#### To start the webserver with multilingual support

./UTF8\_startup.sh

This file calls UTF8\_ Catalina.sh. UTF8\_ Catalina.sh passes -Dfile.encoding=utf-8 as the command line java option.

As an alternative, you can also rename the files:

- 1. Rename the file startup.sh (for example, as E\_startup.sh).
- 2. Rename the file UTF8\_startup.sh as startup.sh .

Now onwards you can run startup.sh to start the webserver with multilingual support.

#### To start the Intellicus Web Reporting suite

- 1. Open the browser.
- 2. In address bar, specify the following URL:

http://<IP of the webserver>/intellicus

For example, http://120.98.99.256/Intellicus

If user has changed the webserver port, specify the following URL:

http://<IP of the webserver:port number>/intellicus

For example, if the changed port number is 7000, the URL would be: http://120.98.99.256:7000/intellicus

#### Logging into Intellicus web Reporting suite

User needs the following information to log into the Intellicus:

User Name: Admin Password: Admin Organization Name: Intellica

Click **Login** after entering information mentioned above.

# **Stopping Intellicus**

## To stop the ReportServer

Run the file shutdown.sh. This file is available in Intellicus/reportengine/bin folder.

./shutdown.sh

#### To stop the WebServer

Run the file shutdown.sh. This file is available in intellicus/jakarta/bin folder.

./shutdown.sh

# Making Intellicus Start automatically

Here are the steps that need to be followed to setup the daemon script on a HP-UX box:

 Open intellicus.sh from Intellicus/APIs folder and specify the home path for Intellicus (the folder where Intellicus was untared). The configuration page to be modified is,

intellicus home= <path where intellicus was untared>

2. Place intellicus.sh script file in specific folders.

For Red Hat / Fedora,

```
cp intellicus.sh /etc/rc.d/init.d/
```

For S.U.S.E and Debain,

```
cp intellicus.sh /etc/init.d/
```

3. To add this daemon process in the system start processes, execute the command

chkconfig --add intellicus.sh

The daemon process will now start, automatically on booting the system.

4. Execute the following command to list all services and to check if the daemon was added:

```
chkconfig --list intellicus.sh
```

- 5. Reboot the system.
- 6. To check if the daemon was started, execute command

ps -ef

| 🛃 192.168. | 98.122 - | PuTTY |   |       |       |                                           | _ 🗆 × |
|------------|----------|-------|---|-------|-------|-------------------------------------------|-------|
| root       | 9507     | 6741  | 0 | Mar02 | 2     | 00:00:00 kio_file [kdeinit] kio_file file | -     |
| root       | 18855    |       | Ο | Mar02 |       | 00:00:00 [pdflush]                        |       |
| root       | 13976    | 6780  | Ο | 08:16 |       | 00:00:00 /opt/kde3/bin/kdesktop_lock      |       |
| postgres   | 15691    | 15484 | 0 | 11:46 |       | 00:00:03 postgres: postgres intellicustes |       |
| postgres   | 15692    | 15484 | Ο | 11:46 |       | 00:00:00 postgres: postgres intellicustes |       |
| postgres   | 15693    | 15484 | Ο | 11:46 |       | 00:00:00 postgres: postgres intellicustes |       |
| postgres   | 15694    | 15484 | Ο | 11:46 |       | 00:00:00 postgres: postgres intellicustes |       |
| postgres   | 15695    | 15484 | Ο | 11:46 |       | 00:00:00 postgres: postgres intellicustes |       |
| root       | 15938    | 6353  | Ο | 12:19 |       | 00:00:03 sshd: root@pts/4                 |       |
| root       | 15942    | 15938 | 0 | 12:19 | pts/4 | 00:00:00 -bash                            |       |
| postfix    | 17651    | 6057  | 0 | 15:04 |       | 00:00:00 pickup -1 -t fifo -u             |       |
| root       | 17917    | 6353  | 0 | 15:40 |       | 00:00:00 sshd: root@pts/7                 |       |
| root       | 17921    | 17917 | 0 | 15:40 | pts/7 | 00:00:00 -bash                            |       |
| root       | 17945    | 17921 | Ο | 15:41 | pts/7 | 00:00:00 /hin/sh ./run.sh                 |       |
| root       | 17948    | 17945 | 5 | 15:41 | pts/7 | 00:00:06 ./iEngine :/lib/LinearBarCode.   |       |
| postgres   | 17959    | 15484 | 0 | 15:41 |       | 00:00:00 postgres: postgres intellicustes |       |
| postgres   | 17960    | 15484 | 0 | 15:41 |       | 00:00:00 postgres: postgres intellicustes |       |
| postgres   | 17961    | 15484 | 0 | 15:41 |       | 00:00:00 postgres: postgres intellicustes |       |
| postgres   | 17962    | 15484 | 0 | 15:41 |       | 00:00:00 postgres: postgres intellicustes |       |